# $MT<sub>11</sub>$

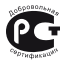

# **Преобразователь аналоговых сигналов измерительный универсальный**

**руководство по эксплуатации**

<span id="page-1-0"></span>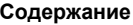

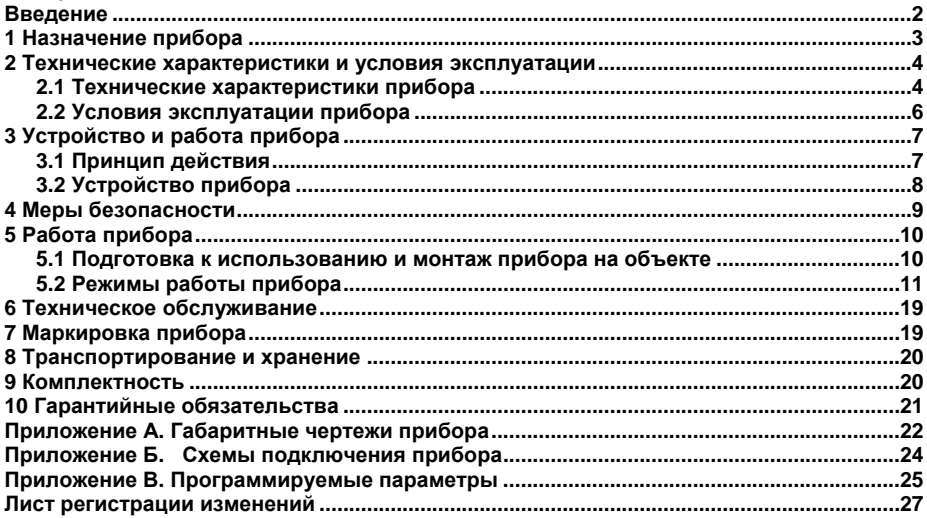

### <span id="page-2-1"></span><span id="page-2-0"></span>**Введение**

Настоящее Руководство по эксплуатации предназначено для ознакомления обслуживающего персонала <sup>с</sup> устройством, принципом действия, конструкцией, технической эксплуатацией <sup>и</sup> обслуживанием преобразователя аналоговых сигналов измерительного универсального ИТП-11 (<sup>в</sup> дальнейшем по тексту именуемого прибор).

Прибор выпускается согласно ТУ 4217-022-46526536-2009.

Прибор является средством измерения.

Габаритный чертеж корпуса прибора приведен <sup>в</sup> Приложении А.

### **1 Назначение прибора**

Прибор предназначен для измерения <sup>и</sup> индикации физической величины, преобразованной в унифицированный сигнал постоянного тока от 4 до 20 мА.

Прибор позволяет осуществлять следующие функции:

измерять унифицированный двухпроводный токовый сигнал от 4 до 20 мА;

 индицировать отмасштабированное измеренное значение входного сигнала от 4 до 20 мА с учетом заданного пользователем количества десятичных знаков

 масштабировать измеренный сигнал <sup>в</sup> соответствии <sup>с</sup> заданными пользователем параметрами (нижняя <sup>и</sup> верхняя границы диапазона отображения измеряемой величины);

вычислять квадратный корень из измеренного значения входного сигнала.

 индицировать аварийную ситуацию <sup>в</sup> случае выхода измеренных значений за пределы от 4 до 20 мА

 изменять параметры конфигурации: диапазон измерений, количество знаков после запятой и т.д.;

 устанавливать зависимость измеряемой величины от входного сигнала: линейную или корнеизвлекающую;

устанавливать функцию демпфирования колебаний входного сигнала;

 устанавливать пароль для предотвращения несанкционированного доступа к настройкам изделия.

Прибор может применяться <sup>в</sup> составе систем автоматизированного контроля <sup>и</sup> управления технологическими процессами в качестве основного или дополнительного индикатора физических величин, измеряемых первичными преобразователями, имеющими выходной унифицированный сигнал от 4 до 20 мА.

<span id="page-3-1"></span><span id="page-3-0"></span>**3**

## <span id="page-4-0"></span>**2 Технические характеристики и условия эксплуатации**

### <span id="page-4-2"></span><span id="page-4-1"></span>**2.1 Технические характеристики прибора**

Основные технические характеристики прибора приведены <sup>в</sup> таблице 2.1.

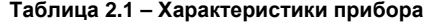

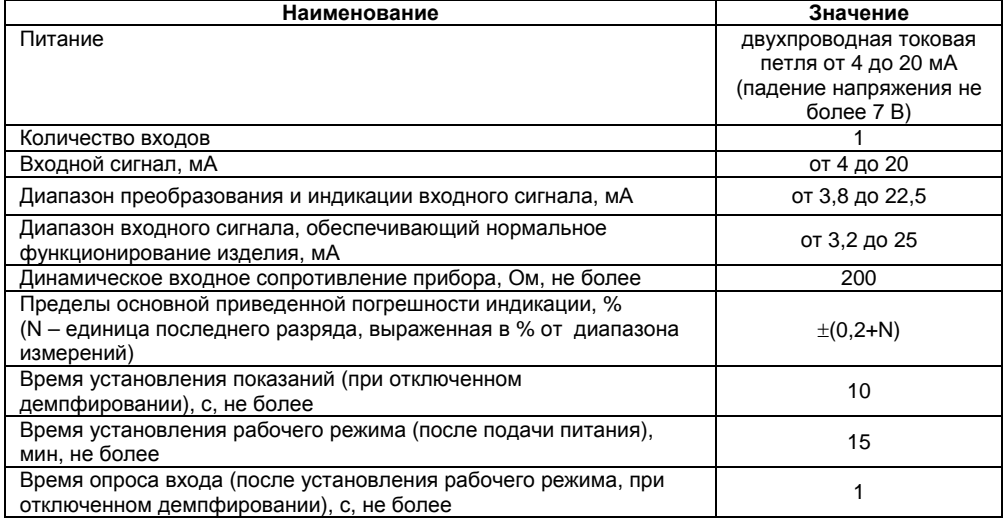

#### **Окончание таблицы 2.1**

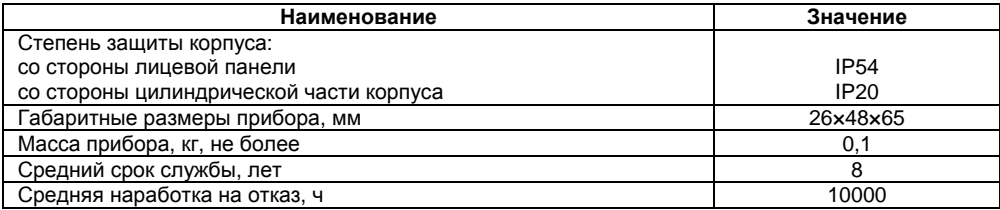

### <span id="page-6-1"></span><span id="page-6-0"></span>**2.2 Условия эксплуатации прибора**

По устойчивости <sup>к</sup> механическим воздействиям при эксплуатации прибор соответствует группе исполнения N2 по ГОСТ Р 52931.

По устойчивости <sup>к</sup> климатическим воздействиям при эксплуатации прибор соответствует группе исполнения B4 по ГОСТ Р 52931.

При этом прибор эксплуатируется при следующих условиях:

- закрытые взрывобезопасные помещения без агрессивных паров <sup>и</sup> газов;
- температура окружающего воздуха от минус 40 до +80 °С;

верхний предел относительной влажности воздуха – не более 80 % при +35 °С и более низких температурах без конденсации влаги;

атмосферное давление от 84 до 106,7 кПа.

По устойчивости <sup>к</sup> электромагнитным воздействиям <sup>и</sup> по уровню излучаемых радиопомех прибор соответствует оборудованию класса А по ГОСТ 51522 (МЭК 61326-1).

По уровню излучения радиопомех (помехоэмиссии) приборы соответствуют нормам, установленным для оборудования класса А по ГОСТ Р 51318.22.

Электрическое сопротивление изоляции электрических цепей относительно корпуса <sup>и</sup> между собой не менее 20 МОм <sup>в</sup> нормальных климатических условиях <sup>и</sup> не менее 5 МОм при температуре, соответствующей верхнему значению рабочих условий.

# **3 Устройство <sup>и</sup> работа прибора**

## **3.1 Принцип действия**

Структурная схема прибора приведена на рисунке 3.1.

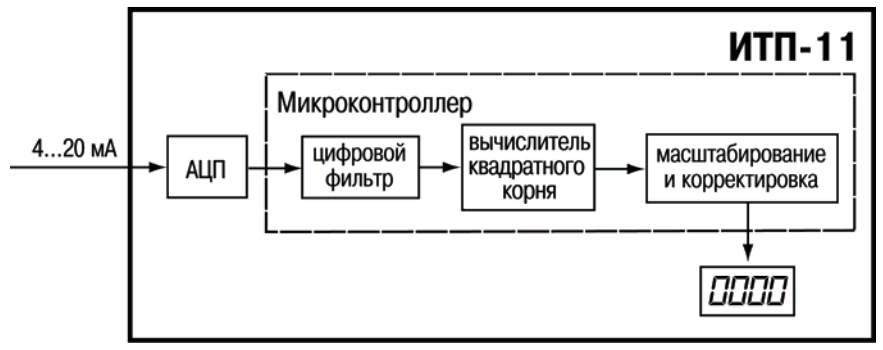

<span id="page-7-2"></span><span id="page-7-1"></span><span id="page-7-0"></span>**Рисунок 3.1 – Структурная схема прибора**

Прибор содержит аналого-цифровой преобразователь (АЦП) для оцифровки измеренного сигнала <sup>в</sup> токовой петле. Оцифрованный сигнал поступает <sup>в</sup> микроконтроллер, где осуществляется цифровая фильтрация сигнала, <sup>а</sup> также коррекция, масштабирование <sup>и</sup> вычисление квадратного корня (при необходимости). Полученное значение сигнала выводится на цифровой индикатор.

### <span id="page-8-1"></span><span id="page-8-0"></span>**3.2 Устройство прибора**

Конструктивно прибор выполнен <sup>в</sup> пластмассовом корпусе, предназначенном для щитового крепления <sup>в</sup> круглое отверстие диаметром 22,5 мм.

Габаритные <sup>и</sup> установочные размеры прибора <sup>и</sup> его внешний вид приведены <sup>в</sup> Приложении А.

На приборе расположены элементы управления <sup>и</sup> индикации.

На лицевой панели расположен четырехразрядный семисегментный цифровой индикатор красного свечения, предназначенный для отображения значений измеряемой величины, сигнала об аварии <sup>и</sup> функциональных параметров прибора; высота символа индикатора 14 мм.

Кнопки управления расположены на цилиндрической части прибора.

Кнопка , предназначенная для входа <sup>в</sup> режим «ПРОГРАММИРОВАНИЕ», <sup>а</sup> также для записи новых установленных значений <sup>в</sup> энергонезависимую память прибора;

Кнопки [X] и [X] предназначены для выбора программируемого параметра и изменения его значения. При удержании кнопки скорость изменения возрастает.

Кнопки  $\infty$  и  $\infty$  имеют три скорости изменения значений программируемых параметров. Более подробно информация <sup>о</sup> режимах работы прибора представлена <sup>в</sup> разделе 5. Перечень параметров прибора представлен <sup>в</sup> Приложении В.

### <span id="page-9-1"></span><span id="page-9-0"></span>**4 Меры безопасности**

По способу защиты человека от поражения электрическим током прибор относится <sup>к</sup> изделиям класса III по ГОСТ 12.2.007.0-75.

При эксплуатации, техническом обслуживании <sup>и</sup> поверке необходимо соблюдать требования ГОСТ 12.3.019-80, «Правил эксплуатации электроустановок потребителей» <sup>и</sup> «Правил охраны труда при эксплуатации электроустановок потребителей».

Запрещается использование прибора <sup>в</sup> агрессивных средах <sup>с</sup> содержанием <sup>в</sup> атмосфере кислот, щелочей, масел <sup>и</sup> <sup>т</sup>. п.

Подключение, регулировка <sup>и</sup> техобслуживание прибора должны производиться только квалифицированными специалистами, изучившими настоящее руководство по эксплуатации.

# <span id="page-10-2"></span><span id="page-10-1"></span><span id="page-10-0"></span>**5 Работа прибора**

### **5.1 Подготовка <sup>к</sup> использованию <sup>и</sup> монтаж прибора на объекте**

Прибор предназначен для щитового крепления. Перед установкой прибора проложить линии связи. При необходимости перед установкой прибора изменить его параметры, установленные по умолчанию (см. <sup>п</sup>. 5.2.2), следует запрограммировать прибор, подключив его к двупроводной токовой петле от 4 до 20 мА. Более подробно режим программирования описан в <sup>п</sup>. 5.2.2.

Для монтажа прибора следует выполнить следующие действия:

−подготовить <sup>в</sup> щите круглое отверстие диаметром 22,5 мм;

 надеть на тыльную сторону передней панели прибора уплотнительную прокладку из комплекта поставки (см. рисунок 5.1);

- −цилиндрическую часть прибора разместить <sup>в</sup> отверстие щита;
- −обеспечить доступ <sup>к</sup> цилиндрической части пробора за щитом;

 надеть на цилиндрическую часть прибора гайку из комплекта поставки (см. рисунок 5.1);

- −закрутить гайку;
- −выполнить подключение прибора <sup>в</sup> соответствии <sup>с</sup> рисунками Приложения Б.

<span id="page-11-1"></span><span id="page-11-0"></span>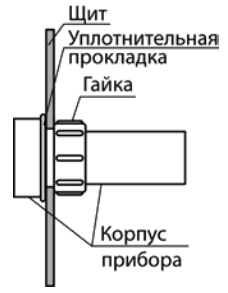

**Рисунок 5.1 – Монтаж прибора <sup>в</sup> щит**

### **5.2 Режимы работы прибора**

Прибор может функционировать <sup>в</sup> одном из двух режимов:

- режим «РАБОТА»;
- режим «ПРОГРАММИРОВАНИЕ».

### **5.2.1 Режим «РАБОТА»**

Режим «РАБОТА» является основным эксплуатационным режимом, <sup>в</sup> который прибор автоматически входит при подключении на вход унифицированного двухпроводного токового сигнала от 4 до 20 мА.

Время установления рабочего режима после подключения прибора <sup>к</sup> унифицированному двухпроводному токовому сигналу от 4 до 20 мА не превышает 15 мин.

В данном режиме производится опрос входного датчика с вычислением по полученным данным текущих значений измеряемой величины, извлечением квадратного корня (при необходимости), масштабированием <sup>и</sup> отображением полученных результатов на цифровом индикаторе. Коэффициент масштабирования определяется <sup>в</sup> соответствии <sup>с</sup> параметрами «нижний предел индикации» *di.Lo* (значение, индицируемое при значении измеряемого сигнала 4,00 мА) <sup>и</sup> «верхний предел индикации» *di.Hi* (значение, индицируемое при значении измеряемого сигнала 20,00 мА).

**Примечание** – При поступлении на вход прибора токового сигнала величиной менее 3,8 мА или более 22,5 мА индицируется сигнал аварии. В случае, если на вход прибора поступает сигнал менее 3,8 мА, индицируется *Lo*, если поступает сигнал более 22,5 мА – индицируется *Hi*.

#### **Функция извлечения квадратного корня**

Для работы <sup>с</sup> датчиками, унифицированный выходной сигнал которых пропорционален квадрату измеряемой величины, используется функция вычисления квадратного корня, включаемая программным путем с помощью программируемого параметра «Включение/отключение функции корнеизвлечения» **59-Ł**.

Для активизации функции извлечения квадратного корня параметр **59-t** установить в значение **ON**, см. Приложение В.

Значение квадратного корня измеряемой величины вычисляется по формуле:

$$
T = di.Lo + \sqrt{Ix} (di.Hi-di.Lo)
$$

где *IX* – значение сигнала <sup>с</sup> датчика <sup>в</sup> относительных единицах диапазона от 0 до 1,000; *di.Lo* – заданный пользователем нижний предел индикации; *di.Hi* – заданный пользователем верхний предел индикации.

#### **Функция демпфирования**

Для улучшения качества индикации входного сигнала <sup>в</sup> приборе используются цифровой фильтр, позволяющий уменьшить влияние случайных помех на измерение контролируемых величин.

Цифровой фильтр устраняет шумовые составляющие входного сигнала <sup>и</sup>/или сглаживает быстро меняющийся входной сигнал по экспоненциальному закону. Основной характеристикой экспоненциального фильтра является  $\tau_{\Phi}$  – постоянная времени цифрового фильтра (программируемый параметр «время демпфирования» *td,***,** см. рисунок 5.2 <sup>и</sup> Приложение В).

Уменьшение значения  $\tau_\Phi$  приводит к более быстрой реакции прибора на скачкообразные изменения температуры, но снижает его помехозащищенность. Увеличение  $\tau_\mathrm{\phi}$  повышает инерционность прибора, шумы при этом значительно подавлены, быстро меняющийся входной сигнал сглажен.

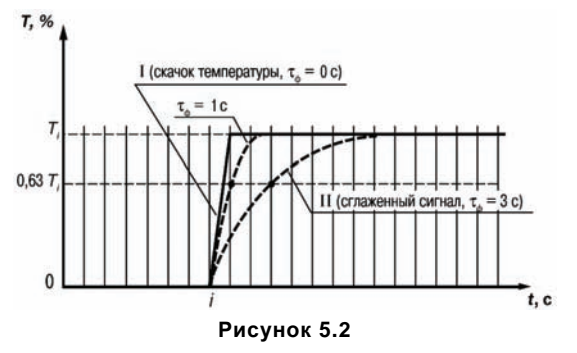

### **5.2.2 Режим «ПРОГРАММИРОВАНИЕ»**

Режим «ПРОГРАММИРОВАНИЕ» предназначен для изменения <sup>и</sup> записи <sup>в</sup> энергонезависимую память прибора требуемых при эксплуатации программируемых параметров:

- −положение десятичной точки;
- нижний предел индикации (при силе тока 4,00 мА);
- −верхний предел индикации (при силе тока 20,00 мА);
- −выбор времени демпфирования;
- включение/выключение функции извлечения корня.

Заданные значения параметров сохраняются <sup>в</sup> памяти прибора при отключении питания прибора (при отключении прибора от унифицированного двухпроводного токового сигнала от 4 до 20 мА либо при падении значения указанного сигнала ниже уровня 3,2 мА).

Если <sup>в</sup> течение 20 <sup>с</sup> <sup>в</sup> режиме «ПРОГРАММИРОВАНИЕ» не производится операций <sup>с</sup> кнопками, прибор автоматически возвращается <sup>в</sup> режим «РАБОТА».

Общая схема работы прибора <sup>в</sup> режиме «ПРОГРАММИРОВАНИЕ» приведена на рисунке 5.2.

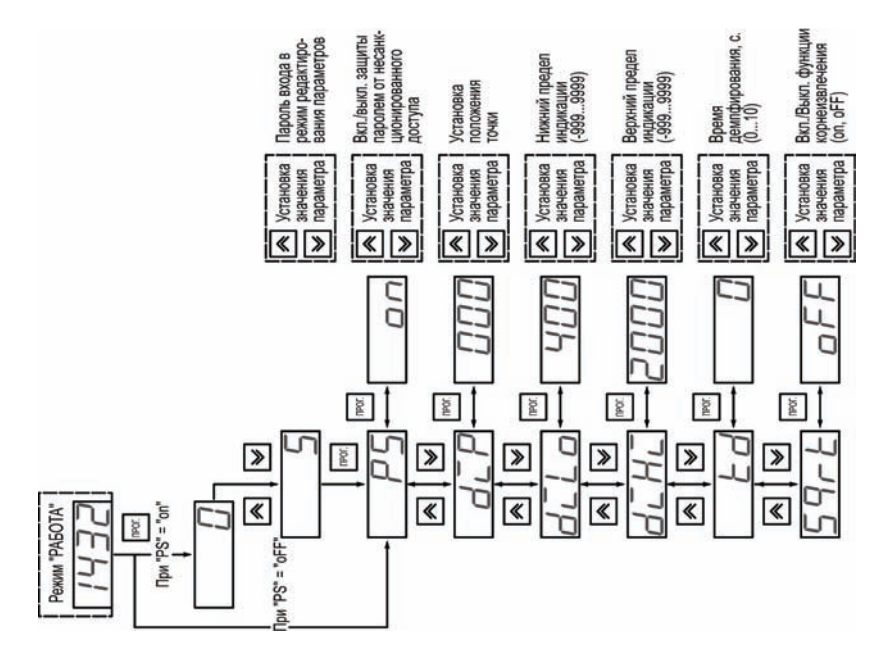

**Рисунок 5.2** 

#### Вход в режим программирования осуществляется нажатием на кнопку  $L$

Если прибор включается впервые или включена защита паролем, на индикаторе прибора отображается надпись *0* (см. рисунок 5.2).

С помощью кнопок  $\infty$  и  $\infty$  следует установить значение пароля (заводская установка – значение пароля «5») <sup>и</sup> нажать кнопку для перехода <sup>к</sup> выбору параметров для редактирования.

Примечания – В случае введения неправильного пароля пользователь не получает доступа <sup>в</sup> меню настройки параметров прибора, <sup>и</sup> прибор возвращается <sup>в</sup> режим «РАБОТА».

Если защита паролем отключена (параметр *PS* установлен <sup>в</sup> значение *oFF*), при входе <sup>в</sup> npor. режим «ПРОГРАММИРОВАНИЕ» запрос пароля не производится, прибор нажатием кнопки переходит <sup>к</sup> параметру *PS* – включение/отключение защиты от несанкционированного доступа <sup>к</sup> изменению параметров прибора (см. рисунок 5.2).

Кнопками  $\infty$  и  $\infty$  выполняется просмотр перечня параметров прибора, кнопкой осуществляется выбор параметра, который необходимо изменить (см. рисунок 5.2):

 положение точки на дисплее (количество десятичных знаков) *di.P*; который определяет положение десятичной точки при индикации сигнала <sup>в</sup> пределах выбранного диапазона индикации;

 значение нижнего предела индикации *di.Lo*, выбранное значение будет соответствовать силе тока 4 мА входного сигнала.

 значение верхнего предела индикации *di.Hi*, выбранное значение будет соответствовать силе тока 20 мА входного сигнала.

 время демпфирования *td* – выбирается постоянная времени (<sup>в</sup> секундах) низкочастотного фильтрования для сглаживания колебаний измеряемого сигнала;

**16**

 включение/выключение **функции** корнеизвлечения *SQrt*, включение предназначено для линеаризации квадратичной зависимости индицируемой величины от входного сигнала.

Примечания

1 Во время индикации на дисплее пункта меню P5 при нажатии кнопки LO отображается «*I− − − −*», что означает невозможность двигаться далее вверх по меню.

2 Во время индикации на дисплее пункта меню **59гŁ** при нажатии кнопки I**∑** отображается «*− − − −I*», что означает невозможность двигаться далее вниз по меню.

Вход <sup>в</sup> режим изменения выбранного параметра выполняется коротким (менее 1 с) нажатием кнопки . В результате на дисплее индицируется текущее значение параметра или его заводская настройка (если данный параметр изменяется впервые).

На рисунке 5.2 представлены значения параметров, которые являются заводскими настройками.

Изменение значения редактируемого параметра осуществляется кнопками  $\infty$  и  $\blacksquare$ . После установки на дисплее требуемого значения параметра (перечень параметров <sup>и</sup>

возможные значения представлены в Приложении В) нажатием кнопки المستعلم осуществляется сохранение значения параметра <sup>в</sup> памяти прибора <sup>и</sup> возвращение <sup>к</sup> перечню параметров.

Для возврата прибора <sup>в</sup> режим «РАБОТА» необходимо выполнить длительное нажатие (более 5 с) кнопки прог.

Выход <sup>в</sup> режим «РАБОТА» также осуществляется по истечении 20 с, <sup>в</sup> течении которых не производились операции с кнопками.

Возможности неисправности <sup>и</sup> методы их устранения представлены <sup>в</sup> таблице 5.1.

| Индикация             | Возможная причина                               | Способ устранения          |
|-----------------------|-------------------------------------------------|----------------------------|
| В режиме «РАБОТА»     | На входе прибора токовый<br>сигнал менее 3,8 мА | Проверить входной сигнал   |
| Lo                    |                                                 |                            |
| В режиме «РАБОТА»     | На входе прибора токовый                        | Проверить входной сигнал   |
| HΣ                    | сигнал более 22,5 мА                            |                            |
| Индикация отсутствует | Отсутствует входной сигнал                      | Проверить наличие входного |
|                       |                                                 | сигнала                    |
|                       | Неправильная полярность                         | Проверить полярность       |
|                       | входного сигнала                                | подключения прибора        |

**Таблица 5.1 – Возможные неисправности <sup>и</sup> способы их устранения**

# <span id="page-19-1"></span><span id="page-19-0"></span>**6 Техническое обслуживание**

Обслуживание прибора заключается <sup>в</sup> техническом осмотре прибора, который проводится обслуживающим персоналом не реже одного раза <sup>в</sup> шесть месяцев <sup>и</sup> включает <sup>в</sup> себя выполнение следующих операций:

- очистку корпуса <sup>и</sup> прибора от пыли, грязи <sup>и</sup> посторонних предметов;
- −проверку качества крепления прибора, качества винтового соединения;
- проверку качества подключения внешних связей.

Обнаруженные при осмотре недостатки следует немедленно устранить.

При выполнении работ по техническому обслуживанию прибора следует соблюдать меры безопасности, изложенные <sup>в</sup> разделе 4.

# **7 Маркировка прибора**

<span id="page-19-2"></span>На корпус прибора наносятся:

- −товарный знак;
- −наименование или условное обозначение прибора;
- −степень защиты корпуса по ГОСТ 14254;
- −класс точности прибора;
- −штрих-код;
- заводской номер прибора.

На потребительскую тару наносятся:

- −наименование прибора;
- −заводской номер прибора <sup>и</sup> год выпуска.

### <span id="page-20-1"></span><span id="page-20-0"></span>**8 Транспортирование <sup>и</sup> хранение**

Приборы транспортируются <sup>в</sup> закрытом транспорте любого вида. Крепление тары <sup>в</sup> транспортных средствах должно производиться согласно правилам, действующим на соответствующих видах транспорта.

Условия транспортирования должны соответствовать условиям 5 по ГОСТ 15150-69 при температуре окружающего воздуха от минус 25 до +55 °С <sup>с</sup> соблюдением мер защиты от ударов <sup>и</sup> вибраций.

Перевозку осуществлять <sup>в</sup> транспортной таре поштучно или <sup>в</sup> контейнерах.

Условия хранения <sup>в</sup> таре на складе изготовителя <sup>и</sup> потребителя должны соответствовать условиям 1 по ГОСТ 15150-69. В воздухе не должны присутствовать агрессивные примеси.

Приборы следует хранить на стеллажах.

### <span id="page-20-2"></span>**9 Комплектность**

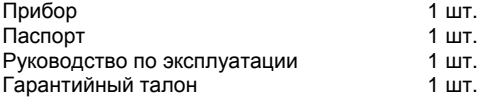

Примечание – Изготовитель оставляет за собой право внесения дополнений <sup>в</sup> комплектность изделия. Полная комплектность указывается <sup>в</sup> паспорте на прибор.

# <span id="page-21-1"></span><span id="page-21-0"></span>**10 Гарантийные обязательства**

10.1 Изготовитель гарантирует соответствие прибора требованиям технических условий при соблюдении условий эксплуатации, транспортирования, хранения <sup>и</sup> монтажа.

10.2 Гарантийный срок эксплуатации 24 месяца со дня продажи.

10.3 В случае выхода прибора из строя <sup>в</sup> течение гарантийного срока при соблюдении пользователем условий эксплуатации, транспортирования, хранения <sup>и</sup> монтажа предприятие изготовитель обязуется осуществить его бесплатный ремонт или замену.

10.4 Порядок передачи изделия <sup>в</sup> ремонт содержится <sup>в</sup> паспорте <sup>и</sup> <sup>в</sup> гарантийном талоне.

# <span id="page-22-1"></span><span id="page-22-0"></span>**Приложение А. Габаритные чертежи прибора**

Рисунки А.1, А.2 демонстрируют габаритные <sup>и</sup> установочные размеры прибора.

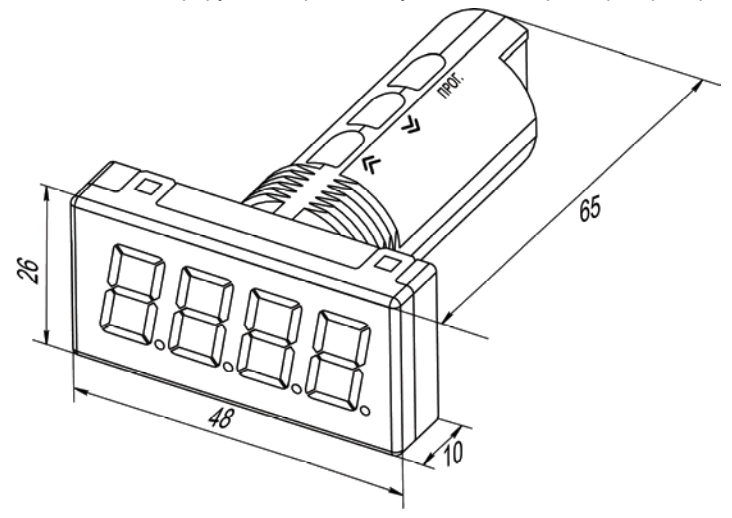

**Рисунок А.1 – Габаритный чертеж корпуса прибора. Вид спереди**

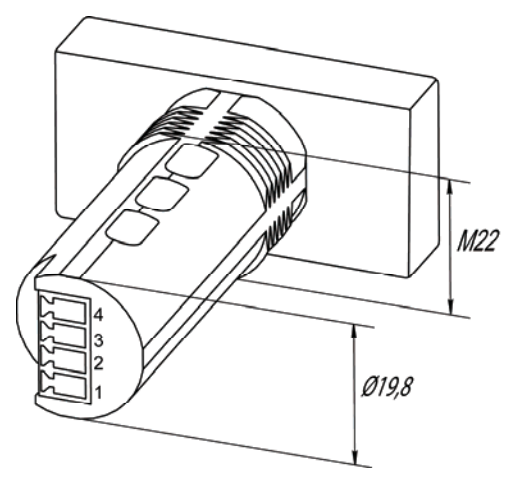

**Рисунок А.2 – Габаритный чертеж корпуса прибора. Вид сзади**

# **[Приложение](#page-1-0) [Б](#page-1-0)[.](#page-1-0) [Схемы](#page-1-0) [подключения](#page-1-0) [прибора](#page-1-0)**

На рисунке Б.1 представлена схема подключения датчика <sup>к</sup> прибору. На рисунке Б.2 представлена схема подключения датчика <sup>к</sup> ИТП-11 <sup>и</sup> другому измерителю одновременно. Рисунок А.2 демонстрирует разъем прибора <sup>с</sup> нумерацией контактов.

<span id="page-24-1"></span><span id="page-24-0"></span>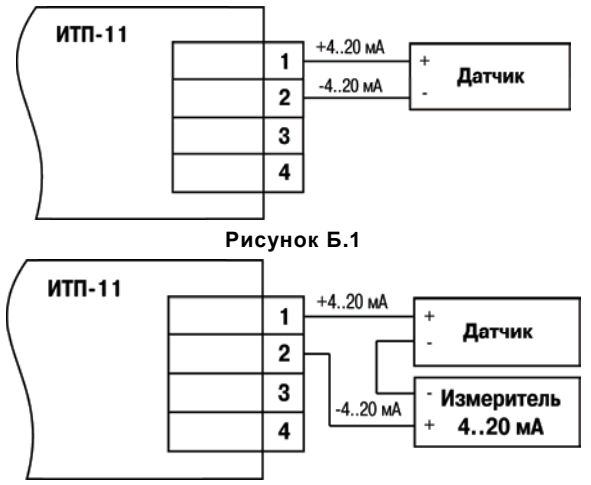

**Рисунок Б.2**

# <span id="page-25-1"></span><span id="page-25-0"></span>**Приложение В. Программируемые параметры**

### **Таблица В.1 – Параметры прибора**

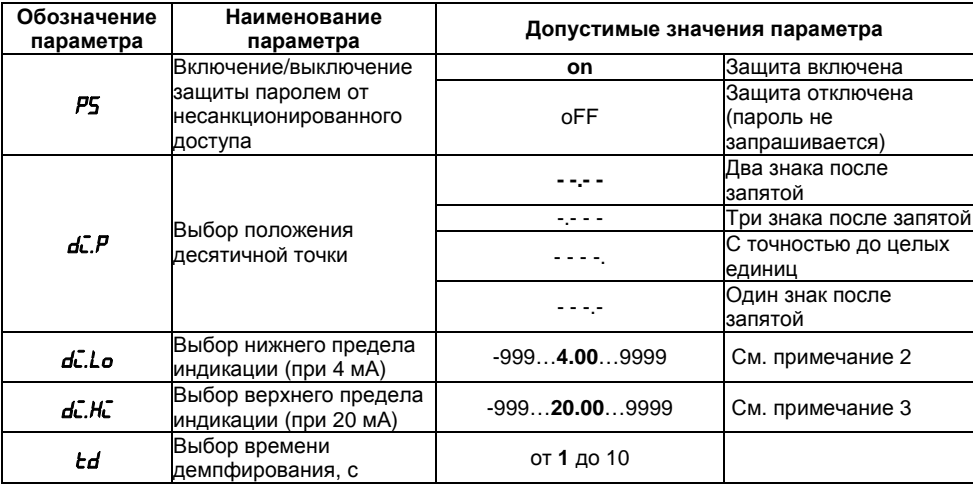

#### **Окончание таблицы В.1**

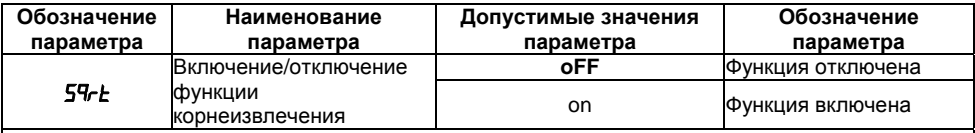

#### **Примечания**

**1** Заводские настройки выделены жирным шрифтом.

**2** При значении *di.Lo* равном -999 <sup>в</sup> диапазоне от 3,800 до 3,999 мА прибор индицирует отмасштабированные значения <sup>с</sup> потерей первого символа. Например, при *di.Lo* равном -999 <sup>и</sup> *di.Hi* равном 9999 при входном токе 3,900 мА прибор индицирует **1068** вместо **-1068**.

**3** При значении *di.Hi* равном 9999 <sup>в</sup> диапазоне от 20,00 до 22,50 мА прибор индицирует отмасштабированные значения <sup>с</sup> потерей первого символа. Например, при *di.Lo* равном -999 <sup>и</sup> *di.Hi* равном 9999 при входном токе 20,80 мА прибор индицирует **0548** вместо **10548**.

### <span id="page-27-1"></span><span id="page-27-0"></span>**Лист регистрации изменений**

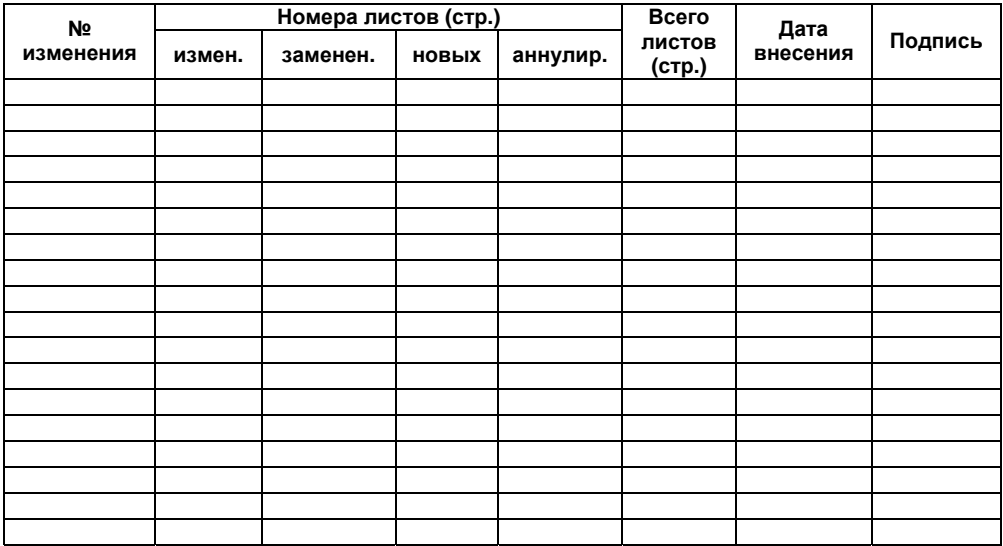

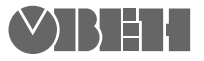

**Центральный офис:**  111024, Москва, 2-я ул. Энтузиастов, д. 5, корп. 5 Тел.: (495) 221-60-64 (многоканальный) Факс: (495) 728-41-45 **www.owen.ru Отдел сбыта: sales@owen.ru Группа тех. поддержки: support@owen.ru**

> **Рег. № 1249 Зак. №**